User's Manual

**TM** 

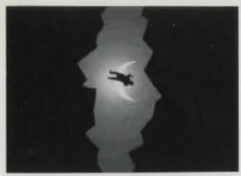

*option but to explore ...* 

*You have just stumbled upon a most intriguing book, a book titled Myst. You have no idea* 

*where it came from, who wrote it, or how old it is. Reading through its pages provides you* with only a superbly crafted description of an *island world. But it's just a book, isn't it?*  As you reach the end of the book, you lay your hand on a page. Suddenly your own *world dissolves into blackness, replaced with the island world tfw pages described. Now you 're here, wherever here is, with no* 

# A MESSAGE FROM CYAN

You are about to be drawn into an amazing alternative reality. The entire game was designed from the ground up to draw you in with little or no

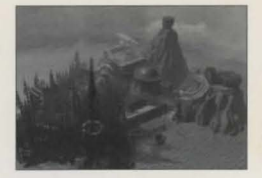

extraneous distractions on the screen to interfere with the feeling of being there. Myst is not linear, it's not flat, it's not shallow. This is the most depth, detail and reality you've ever experienced in a game.

Myst is real. And like real life, you don't die every five minutes. In fact you probably won't die at all. There are no dead-ends, you may hit a wall, but there is always a way over or around. Pay attention to detail and collect information, because those are the pieces of the puzzle that you'll use to uncover the secrets of Myst. The puzzles you encounter will be solved with logic and information - information garnered either from Myst or from life itself. The key to Myst is to lose yourself in this fantastic virtual exploration, and act and react as if you were really there.

 $\star$ andt $\ell$ 

Com Rosember

Rand Mill

 $\odot$  Copyright 1993 Brøderbund Software Inc. and Cyan Inc.  $M$ yst is a trademark of Cyan, Inc. All rights reserved. Brøderbund is a trademark Brøderbund Software Inc. Cyan is a trademark of Cyan, Inc.  $M$  acintosh, QuickTime, and Sound Manager are trademarks of Apple Computer, Inc.

# TABLE OF CONTENTS

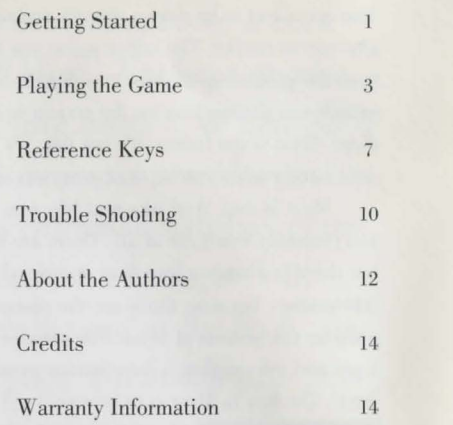

# GETTING STARTED

#### SYSTEM REQUIREMENTS:

- 256 Color Macintosh
- 4 Megabyte of RAM (2500K of free RAM)
- System 7.0.1 or higher
- QuickTime™ 1.6 and Sound Manager™ 3.0
- 3 MB of hard disk space

#### INSTALLATION:

- Before playing Myst for the first time, you must install QuickTime 1.6 and Sound Manager 3.0. To install QuickTime and the Sound Manager, insert the Myst CD into your CD-ROM drive. A window will appear on your desktop. Drag QuickTime and the Sound Manager into the System Folder on your hard disk. Restart your computer.
- In order for Myst to work properly, SYSTEM 7's VIRTUAL MEMORY MUST BE TURNED OFF. After turning off virtual memory in the Memory Control Panel, make sure you restart your computer before starting Myst.
- Copy the Myst icon and the Myst files folder from the Myst CD to a suitable location on your hard disk. This requires 3 MB of free space on your hard disk.
- Double-click on the Myst icon on your hard disk to start.

# THE MAKING OF MYST<sup>204</sup>

Also included on the Myst CD is a QuickTime movie of the Making of Myst. To run the movie, double-click on the Making of Myst icon on the CD. To

 $\overline{2}$ 

quit the movie, click once. For faster machines, there is also a double-sized version of this movie. To view this version, simply scroll down the CD window and double-click on the Making of Myst  $(Big)$  icon.

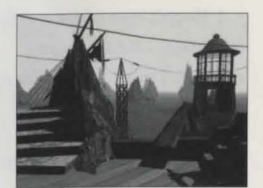

### PLAYING THE GAME

#### MOVING AROUND:

Basics:

# Moving around in Myst is incredibly intuitive. You move by clicking the mouse where you

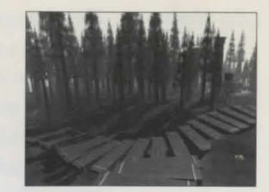

would like to go. If you would like to move forward, click straight ahead. If you want to turn right or left, click on the right or left side of the screen.

Details:

It is possible to turn around from most locations (either  $90^{\circ}$  or  $180^{\circ}$  depending on the location) by moving the mouse to the left or right side of the view. When the pointing hand turns left or right it indicates that clicking will turn you to the left or right. It also may be possible to look up or down in certain locations. In some locations when you are close to an object, clicking to the side of the object will move you back one step.

Some locations are not accessible. Clicking in those locations will have no effect, and indicate that the location is not important.

Zip Mode: Myst has an option called "Zip Mode" that allows you to quickly move to places you have already been. When Zip Mode is selected from the Options menu, your pointer will turn into a lightning bolt when it is on certain objects or areas. Clicking the mouse will "zip" you to these areas immediately. Some mechanical equipment also will function more quickly in Zip Mode. You can only zip to a precise location you have already been. Remember, if you use Zip Mode too early or without care, you may miss some important details in the areas that you are skipping.

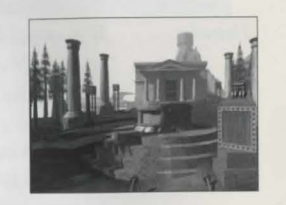

MANIPULATING ORIECTY

*Basics:*  If you want to examine, use, or pick up an object, just click on it, or click and drag it.

*Details:*  Clicking on an object will either bring that object closer to you, or bring you closer to the object. If the object is functional, clicking on it may activate it, or manipulate it  $(such as turning on a switch, or flipping the pages in a$ book). If the object is not important, clicking on it may have no effect.

It is also possible to move levers and other objects by dragging them. If an object is draggable your pointer will turn into a grabbing hand. Also, if an object requires you to hold down the mouse button the pointer will turn into a grabbing hand.

There are a few limited objects that you can pick up and carry with you. When you click on these objects your pointer will indicate that you are holding the object in your hand. The pointer responds as normal, even when holding items. Most objects that you pick up can be put back down, right where you picked them up, by clicking at the same spot you picked the object up at. There is also a menu option allowing you to drop a page (a specific type of object you will discover in the game) when you have picked one up but do not want to carry it around any more. When pages are dropped in this manner, they return back to their original location. Also, if you are holding a page and you attempt to pick up another page, the page you are holding will be returned to its original location.

# IF YOU HIT THE WALL:

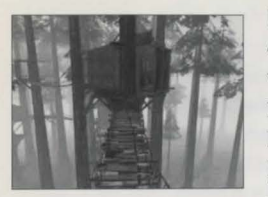

Don't thrash! If you're not sure what to do next, clicking everywhere won't help. Think about what you know already, and ask yourself what you need to know, collect your thoughts and piece them together. Think of related items or places you've seen, think of information you've been given, pay close attention to everything you

see, don't forget anything. But most importantly - think of what you would do if you were really there. Remember, there is always the sealed envelope if you need it, but .. .

### REFERENCE KEYS

#### MENU OPTIONS

FILE MENT *New Game* 

.I

.l

*Restore Game...* ag R

 $\mathcal{H}$  N

 $\frac{4}{5}$  S

 $\frac{1}{2}$ 

*ave Game* 

*Save As .. .* 

*Quit Mysl* 

(hold down the  $\mathcal R$  key and press the spacebar to show or hide the menu bar)

Go to the very beginning, just as if you doubled-clicked Myst for the first time. You can click to pass the credits and intro.

Restoring a game links you back to a saved Age of Myst. You always return to an Age at the location where you first entered. The items in the Age will be restored just as you left them, so you can take off where you left off.

Save things in case of a thunderstorm or cosmic ray event! (Do not name any of your saved games *Myst*, doing this will cause Myst to function improperly.)

Yes, you can save a game with a new name before you try something, but real men and women don't use "Save As..." to play Myst!

Quitting Myst is like returning to real life. (Which is helpful to do occasionally.)

6

### OPTIONS MENT

Changing the type of screen transition will enable you to navigate more quickly throughout the game. This feature is particularly helpful on slower machines, in which case you might want to select option 1 or 2.

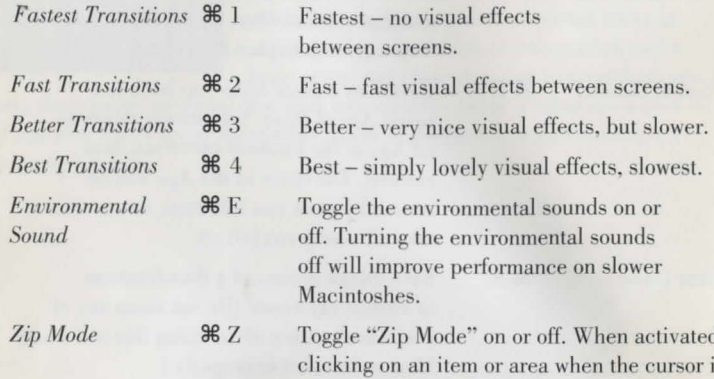

ated. sor is a lightning bolt will take you directly to that item or area, skipping intermediate screens. You can only "Zip" to a precise area you've already been.

### Drop Page

**B** 

This allows you to drop a page you no longer want to carry, since you can only carry one page at a time. A dropped page returns to the location it was picked up from.

#### **VOLUME**

١ś

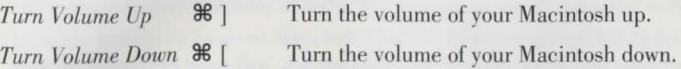

9

.... ...  $\bullet$  $\pi$ ٠

Set the volume to 7 (loudest). Set the volume to 6. Set the volume to 5. Set the volume to 4. Set the volume to 3. Set the volume to 2. Set the volume to 1. Set the volume to 0 (quietest).

# TROUBLE SHOOTING

Myst is designed to use the full capabilities of your computer. It is recommended that you do not use any other programs while playing Myst (with Multi-finder), or that you keep other windows open during play. Doing so may affect the performance of Myst. In addition, the performance of Myst may vary according to the capabilities of your CD-ROM drive (as well as your other hardware).

Myst is designed to use a minimum of 2500K of memory in your Macintosh. You may not have that much memory available because of system extensions and other inits. In order to play you will need to remove or turn off some inits and extensions. See below.

If you are having problems running Myst, first check the following:

- Make sure you have turned off System 7's virtual memory and file sharing.
- Make sure you have installed QuickTime 1.6 and Sound Manager 3.0 by placing them in the Extensions folder within the System Folder on your hard disk. After placing them in your Extensions folder restart your computer.
- Turn off any unnecessary inits and extensions. To do this simply remove them from your Extensions folder and restart your Macintosh (make sure

to leave QuickTime, the Sound Manager, and your CD-ROM extensions, you'll need these!). You may wish to put the extensions you just removed into a separate folder named Extensions (Disabled).

• Make sure your monitor is set to 256 color mode in the Monitors control panel.

To improve performance on slower machines.

- Increase the size of your RAM cache to 512K or more. The RAM cache is located in the Memory control panel in your System Folder.
- Allocate more memory to Myst. To do this, select the Myst icon (click on it once) after it has been copied to your hard drive. Then choose Get Info from the File menu. Set the Preferred size (in the bottom right corner) as high as your RAM will allow. Close the information window.

For further technical support, call (415) 382-4700.

ll

RAND AND ROBYN MILLER, CO-FOUNDERS OF CYAN AND CREATORS OF MYST<sup>"</sup>

### ABOUT THE AUTHORS

Cyan was formed six years ago when brothers Rand and Robyn Miller began working together developing children's software for the Macintosh. Their previous releases have included the Manhole®. Cosmic Osmo®, and Spelunx and the Caves of Mr. Seudo®. These products were

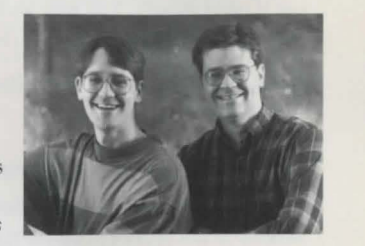

recognized not only for the quality of their sound and graphics, but also for the richness of their non-threatening exploratory environments.

Myst is Cyan's first goal-oriented game and their first game aimed primarily at an older audience. It is also Cyan's largest project to date. Myst is the result of two years of creative collaboration by the development team at Cyan.

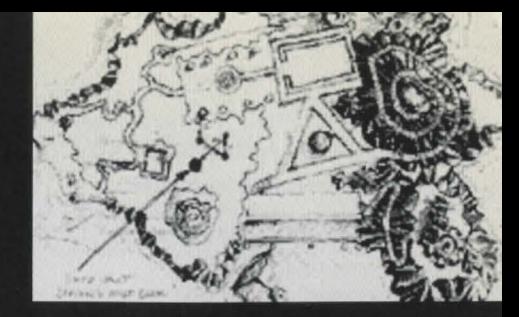

The development team at Cyan spent hundreds of hours sketching out the detailed worlds you'll experience in Myst.

#### **CREDITS**

Designers: Rand Miller and Robyn Miller

**Graphics and Animation: Robyn Miller and** Chuck Carter

Programming: Rand Miller and Rich Watson

Sound: Chris Brandkamp

**Musical Score: Robyn Miller** 

Video and Movie Editing: Robyn Miller and **Rand Miller** 

Producer: Laurie Strand

**Assistant Product Manager: Matt O'Hara** 

Senior Marketing Manager: Bruce Friedricks

Marketing Coordinator: Maia Stangeland

**Quality Assurance Lead Technician: John Crowell** 

Manual: Rand Miller, Laurie Strand, and Matt O'Hara

Special Thanks to: John Baker, Doug Carlston, Stew Apelzin, Lance Groody, Grace Kim, Tom Rettig, Shannon Ward, Scott Aronian, Tony Fardella, Wendy Johnson, Kathleen Burke, Jessica Switzer, Nancy Bulette, David Kessler, Ken Goldstein, Craig Fryar, the Myst Focus Group testers, and the Brøderbund QA Department

大都 2

BRØDERRIIND'S LIMITED NINETY-DAY WARRANTY Brøderbund warrants for a period of ninety (90) days following the original retail purchase of this copy of Myst that the program is free from substantial errors or defects that will materially interfere with the operation of the program as described in the enclosed user documentation. This policy applies to the initial purchaser only.

If you believe you have found any such error or defect in the program during the warranty period, call Brøderbund's Technical Support Department at 415/382-4700 between the hours of 7 a.m. and 5 p.m. (Pacific Time), Monday through Friday. Brøderbund technical personnel will attempt to help you correct or avoid the problem. If any such error or defect cannot be corrected or reasonably avoided. Brøderbund will inform vou how to obtain a corrected program disk (or, at Brøderbund's option, Brøderbund may authorize a refund of your purchase price).

This warranty gives you specific legal rights, and you may also have rights which vary from state to state.

#### DISK REPLACEMENT POLICY

If any disk supplied with this product fails within ninety (90) days of purchase for any reason other than accident or misuse, please return the defective disk together with a dated proof of purchase to Brøderbund Software-Direct®, P.O. Box 6125, Novato, CA 94948-6125, for a free replacement. This policy applies to the original purchaser only.

Brøderbund will replace program disks damaged for any reason, whether during or after the ninety (90) day free replacement period, for a

minimal fee. For more information, please contact Brøderbund Customer Service at 415/382-4600. This policy will be followed as long as the program is still being manufactured by Brøderbund.

#### LIMITATIONS ON WARRANTY

Unauthorized representations: Brøderbund warrants only that the program will perform as described in the user documentation. No other advertising, description or representation, whether made by a Brøderbund dealer, distributor, agent or employee, shall be binding upon Brøderbund or shall change the terms of this warranty.

IMPLIED WARRANTIES LIMITED: EXCEPT AS STATED ABOVE, BRØDERBUND MAKES NO OTHER WARRANTY, EXPRESS OR IMPLIED, REGARDING THIS PRODUCT. BRØDERBUND DISCLAIMS ANY WARRANTY THAT THE SOFTWARE IS FIT FOR A PARTICULAR PURPOSE, AND ANY IMPLIED WARRANTY OF MERCHANTABILITY SHALL BE LIMITED TO THE NINETY (90) DAY DURATION OF THIS LIMITED EXPRESS WARRANTY AND IS OTHERWISE EXPRESSLY AND SPECIFICALLY DISCLAIMED. SOME STATES DO NOT ALLOW LIMITATIONS ON HOW LONG AN IMPLIED WARRANTY LASTS, SO THE ABOVE LIMITATION MAY NOT APPLY TO YOU.

NO CONSEQUENTIAL DAMAGES: BRØDERBUND SHALL NOT BE LIABLE FOR SPECIAL, INCIDENTAL, CONSEQUENTIAL OR OTHER DAMAGES, EVEN IF BRØDERBUND IS ADVISED OF OR AWARE OF THE POSSIBILITY OF SUCH DAMAGES. THIS MEANS THAT BRØDERBUND SHALL NOT BE RESPONSIBLE OR LIABLE FOR LOST PROFITS OR REVENUES, OR FOR DAMAGES OR COSTS INCURRED AS A RESULT OF LOSS OF TIME, DATA OR USE OF THE SOFTWARE, OR FROM ANY OTHER CAUSE EXCEPT THE ACTUAL COST OF THE PRODUCT. IN NO EVENT SHALL BRØDERBUND'S LIABILITY EXCEED THE PURCHASE PRICE OF THIS PRODUCT. SOME STATES DO NOT ALLOW THE EXCLUSION OR LIMITATION OF INCIDENTAL OR CONSEQUENTIAL DAMAGES, SO THE ABOVE LIMITATION OR EXCLUSION MAY NOT APPLY TO YOU.

You are entitled to use this product for your own use, but may not sell or transfer reproductions of the software or manual to other parties in any way, nor rent or lease the product to others without the prior written permission of Brøderbund. You may use one copy of the product on a single terminal connected to a single computer. You may not network the product or otherwise use it on more than one computer or computer terminal at the same time.

For technical support, on this or any other Brøderbund product, call 415/382-4700.

R023

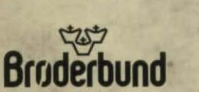

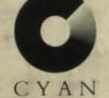

Agreed inpurties has been done .... and I, Albus, .<br>Lave paid the poice. The books I have created Irad to

But so pantoste, meg wula tu a spenie.<br>But something tas gone terribly wrong and my<br>realions are being destroyed by someone's greed...<br>I supper one of my sons , either Sirrus or Achenar,<br>I supper one of my sons, either Sir

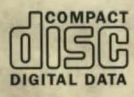

For more information about Brøderbund Software and our products, write to us at 500 Redwood Blvd., Novato, CA 94948-6121. © Copyright 1993 Brøderbund Software, Inc. and Cyan, Inc. All rights reserved. Myst is a trademark of Cyan Inc., and Brøderbund is a registered trademark of Brøderbund Software, Inc. Cyan is a registered trademark of Cyan, Inc. 083 1820113